## **ALTERAR DOCUMENTO CRIADO NO SIPAC - Mesa Virtual**

Caso o documento tenha sido criado com alguma informação equivocada, é possível alterá-lo.

**ATENÇÃO:** Essa opção é permitida apenas se o documento ainda não estiver assinado. **Documentos assinados não podem ser alterados.** Está disponível para os criadores do documento, caso o servidor seja apenas o assinante do documento mas não o tenha criado, a opção para alterar documento aparecerá na seção **ASSINATURA DE DOCUMENTOS**.

Na Mesa Virtual acesse a página para alterar documento pelo seguinte caminho:

## Acessar o menu **DOCUMENTOS > ALTERA DOCUMENTOS**

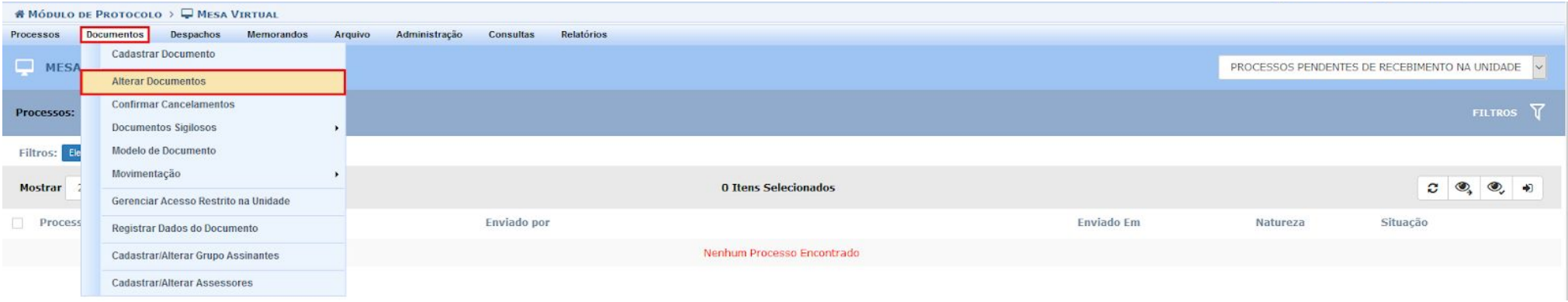

A página mostrará todos os documentos que ainda podem ser alterados, ou seja, documentos que ainda não foram assinados.

Clique no menu  $\equiv$  ao lado direito das informações do processo e visualize as opções disponíveis para a alteração do documento.

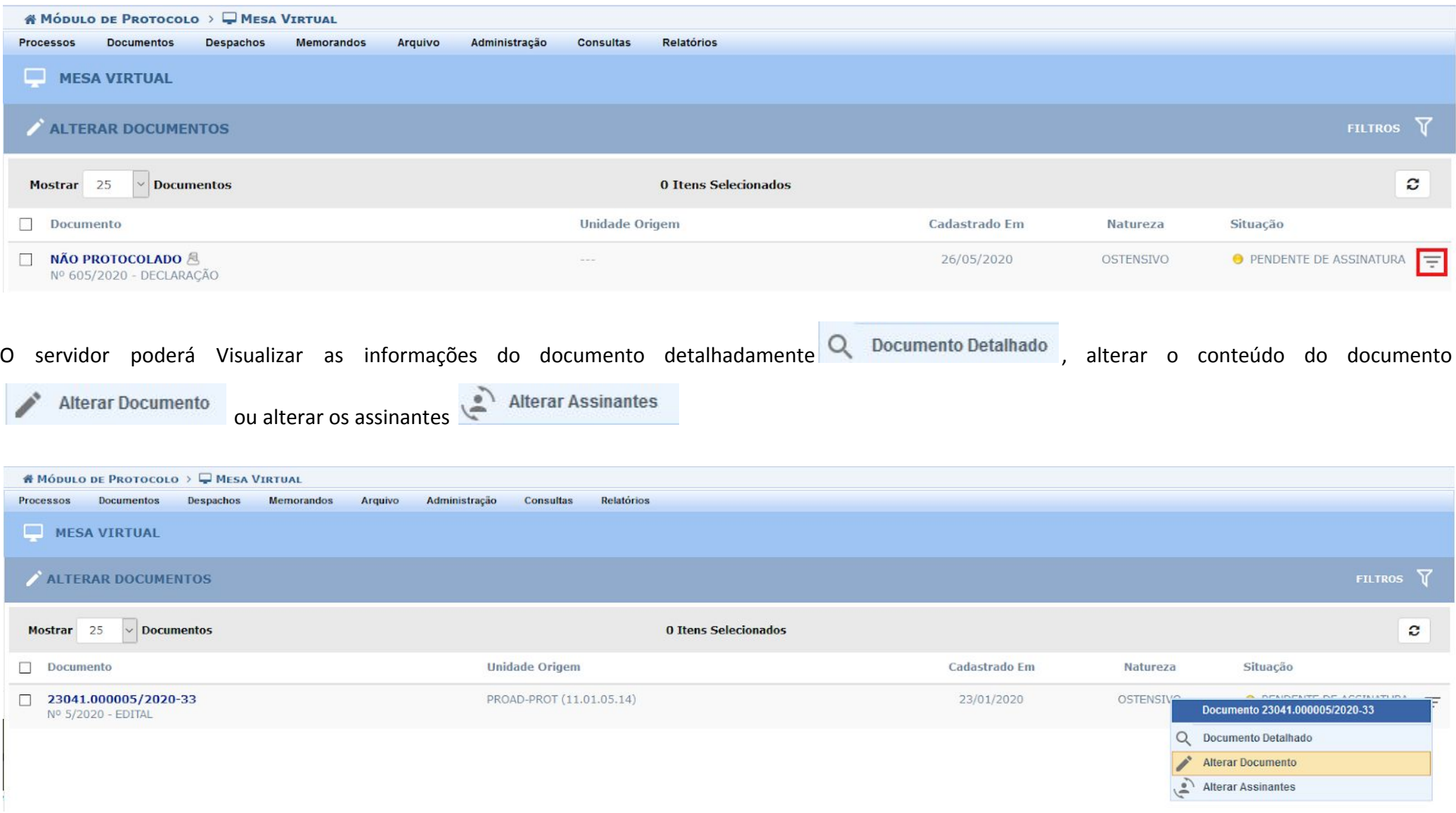

O sistema redireciona para a página de alteração de documento. Conforme imagem a seguir.

Nesse momento será possível **alterar informações** como:

- Conteúdo do texto; e
- Assinantes.

Após fazer as alterações necessárias clique **Alterar Documento** para salvar.

Aparecerá a informação de que o documento foi alterado com sucesso.

 $\ddot{y}$ · Documento alterado(a) com sucesso.

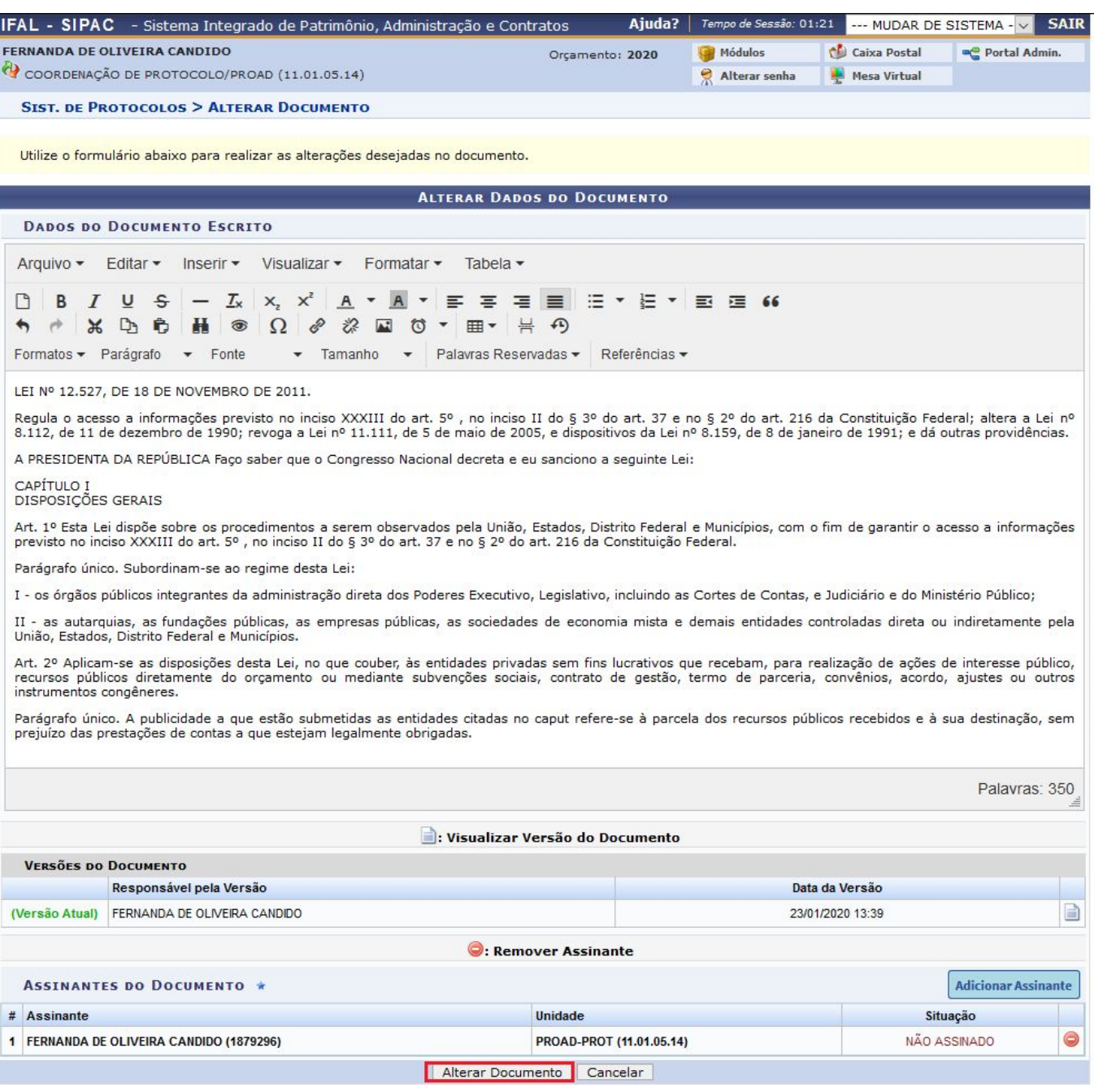

No campo **Versões do Documento** são listadas todas as versões salvas do documento, caso queira visualizar uma

versão anterior, clique no ícone

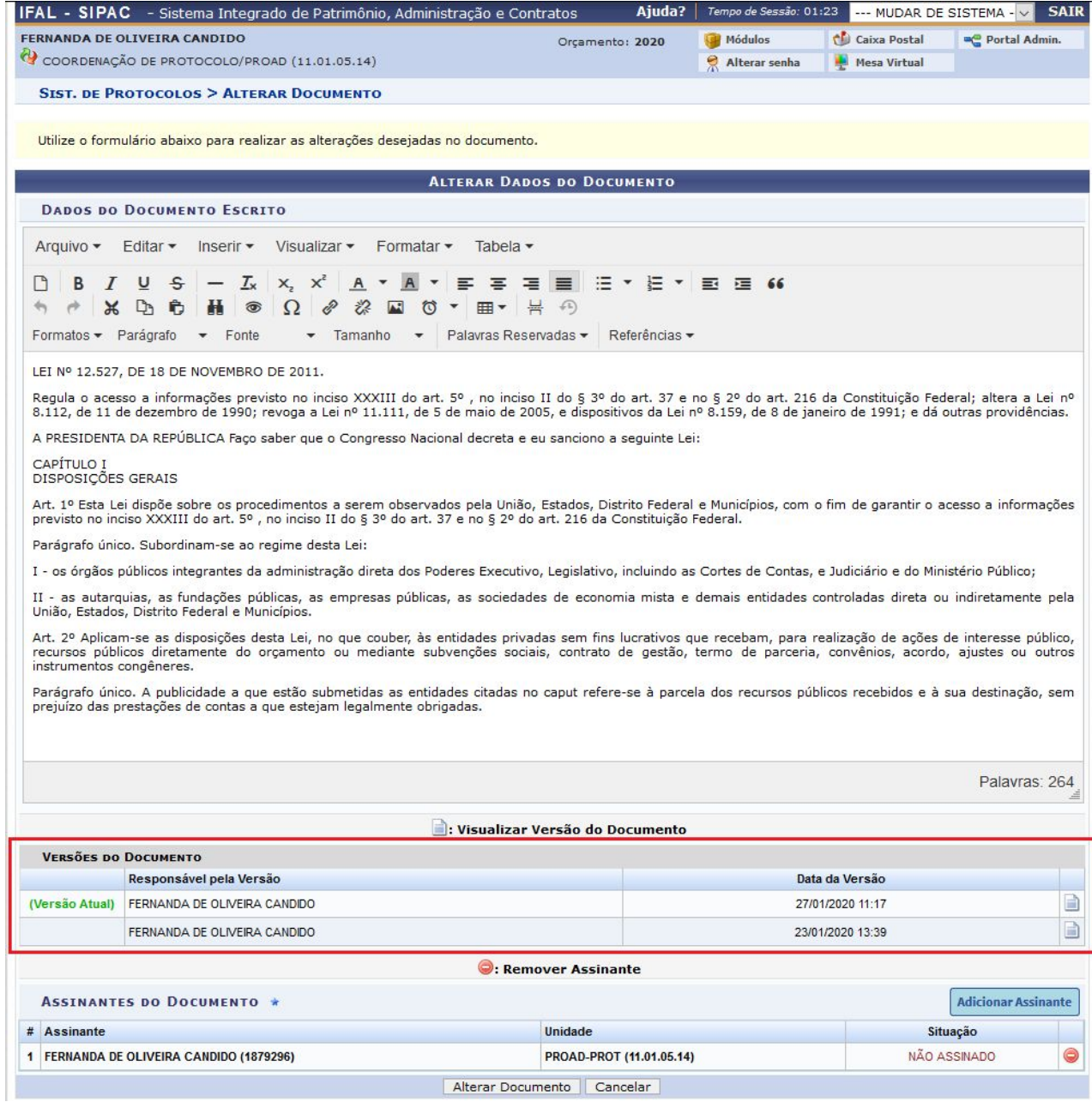